### CONTROLADOR DIXITAL EN ENTORNOS ANALÓXICOS

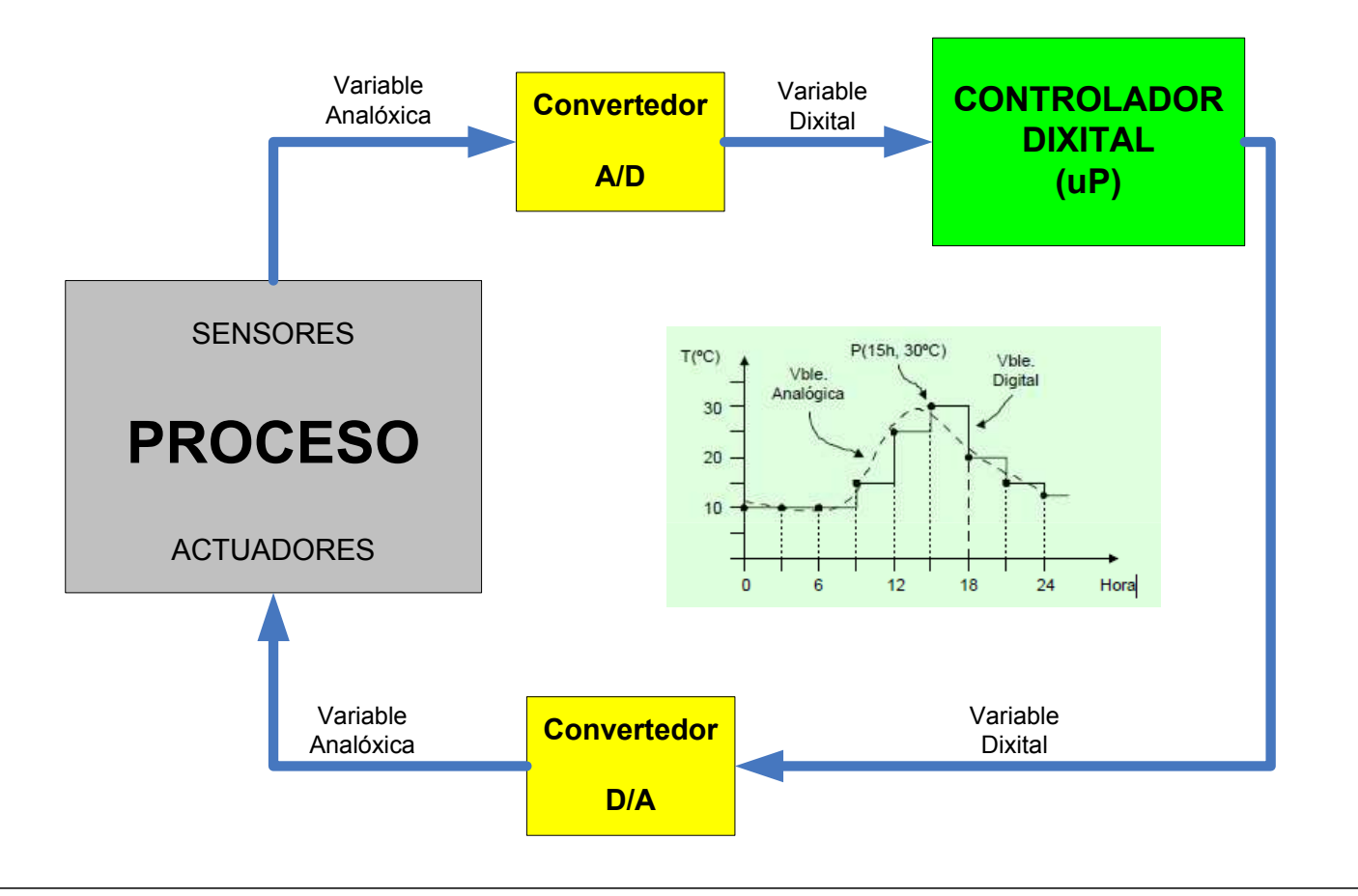

# PRÁCTICA 1 – ENTRADA ANALÓXICA

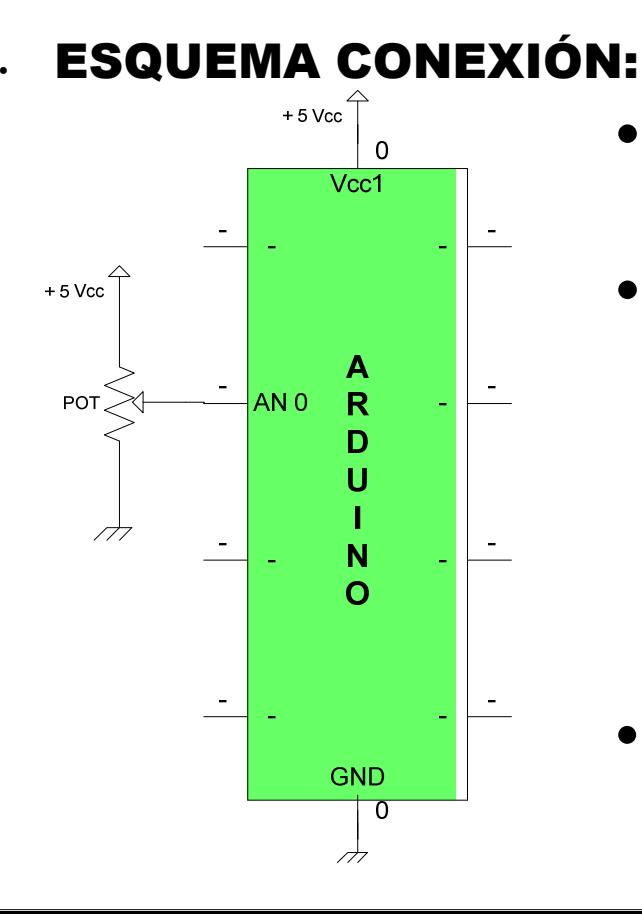

- Convertedor A/D de 10 bits unipolar.
- Escalado:
	- $-0 V \rightarrow "0".$
	- $-5 V \rightarrow$  "1023".

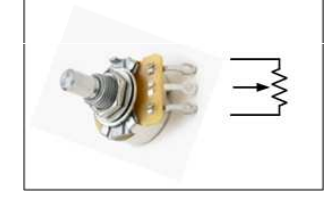

• Permite usar referencias de tensión externas (AREF)

## PRÁCTICA 1 – ENTRADA ANALÓXICA

### • DESCRICIÓN:

– Realizar un programa que lea o valor de tensión dun potenciómetro e o transfira ao ordenador por USB.

### • EXERCICIO:

- Cablear 1 potenciómetro de 10K lineal.
- Realizar e transferir o programa.
- Activar a monitorización serie no IDE.
- Observar os resultados cando movemos o potenciómetro.
- Realizar o escalado e presentar o valor en voltios

## PRÁCTICA 1 – ENTRADA ANALÓXICA

#### • REFERENCIAS:

- analogRead(): lectura de entrada analóxica.
- float : Formato numérico real (coma flotante).
- Serial.begin(BAUDIOS) : config. comunicación serie.
- Serial.println(DATO): envía dato por porto serie USB.
- map(value, fromLow, fromHigh, toLow, toHigh) : Útil para cambios de escala, pero só funciona con enteiros

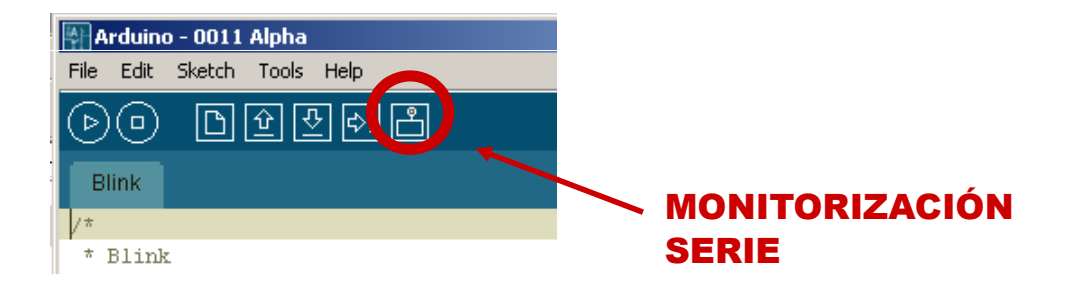

### PRÁCTICA 2 **–** SENSOR DE LUZ

### • ESQUEMA CONEXIÓN:

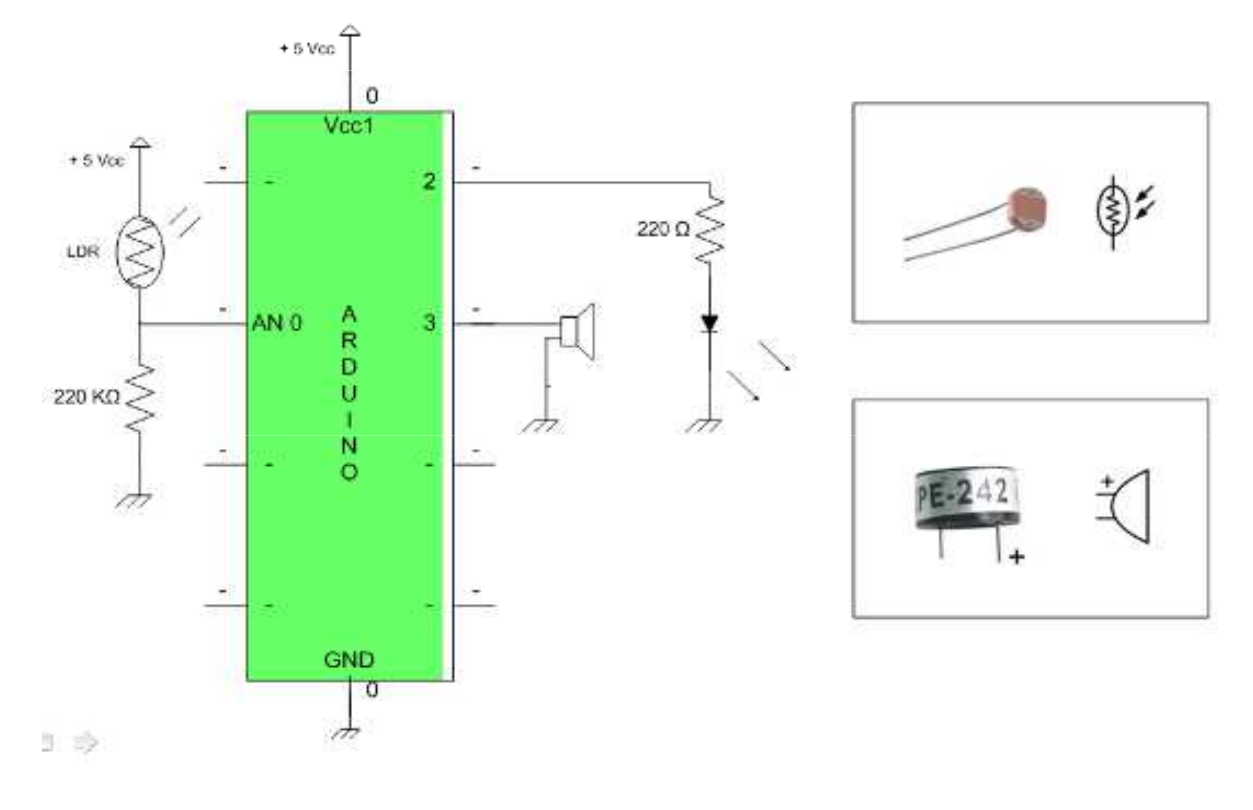

### PRÁCTICA 2 **–** SENSOR DE LUZ

### • DESCRICIÓN:

- Realizar un programa que:
	- Lea e transfira o valor dunha LDR por USB.
	- Cando a luz diminúa por debaixo dun certo nivel deberá activarse o zumbador como aviso e cando baixe por debaixo doutro deberá acenderse unha luz de apoio.

#### • EXERCICIO:

- Cablear o esquema. –
- Realizar e transferir o programa.
- Observar resultados cando a luz ambiente cambia.

### PRÁCTICA 3 **–** SAIDA ANALÓXICA

### • DESCRIPCIÓN:

– Realizar un programa que faga alumear progresivamente un led con cinco intensidades distintas cada segundo: 0%, 25%, 50%, 75% y 100%.

#### • EXERCICIO:

- Cablear o esquema indicado.
- Codificar, verificar e transferir o programa.

#### • REFERENCIAS:

– analogWrite(pin,valor) : escribe na saída analóxica PWM.

## PRÁCTICA 3 **–** SAIDA ANALÓXICA

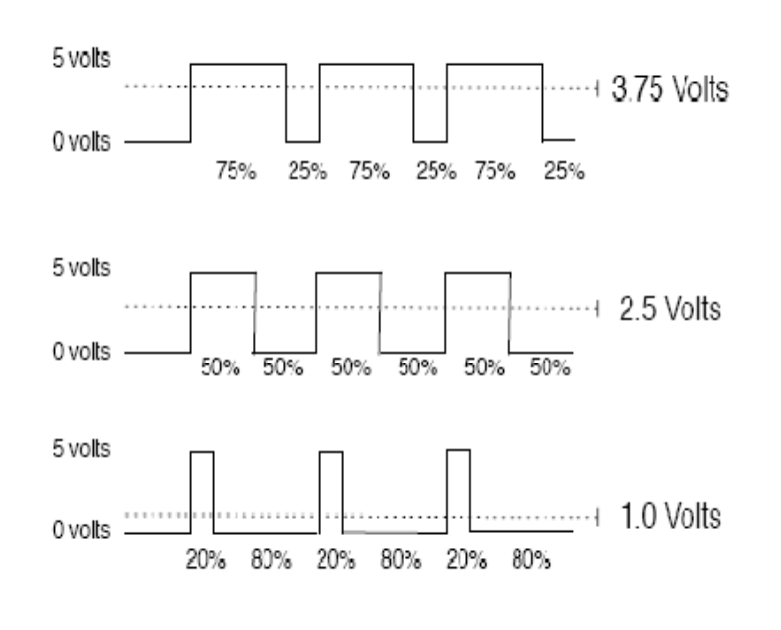

• PWM : Saídas dixitais que permiten emular un sinal analóxico.

- No placa están indicadas con  $(n)-P$ .
- Escalado PWM de 8 bits:
	- $\bullet$  "0"  $\rightarrow$  0 V.
	- "255"  $\rightarrow$  5 V.
- \*Non hai que indicar nada na configuración da saída PWM.

## PRÁCTICA 5 – SAÍDA ANALÓXICA

### • ESQUEMA CONEXIÓN:

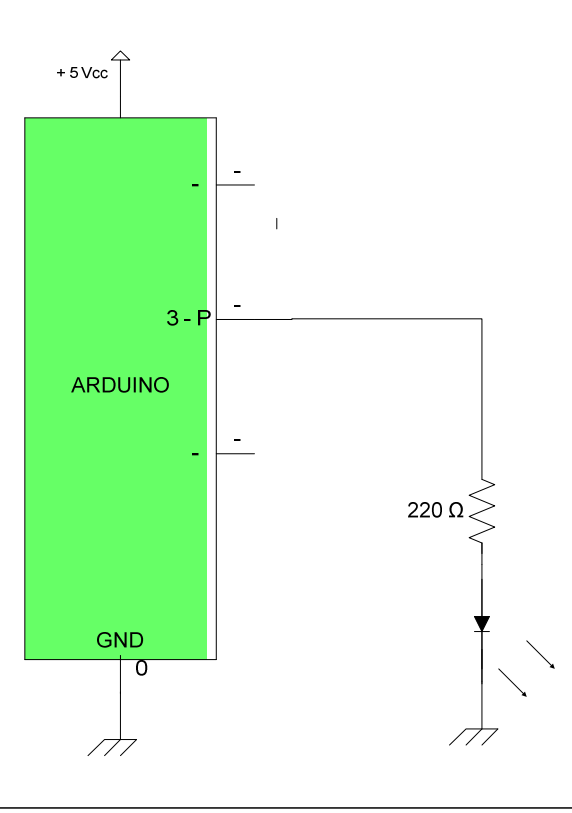

## PR**Á**CTICA 4 **–** SA**Í**DA ANAL**Ó**XICA

#### • EXERCICIO EXTRA:

– Cambiar o programa para que a intensidade do led suba e baixe lenta e suavemente (en 255 niveis)

#### • REFERENCIAS:

- *analogWrite()* : escribe saída analóxica. PWM.
- Bucles:
	- while(condición) { ….. }
	- for (inicialización;condición repetición;actualización) { ….. }

## Forma abreviada de bucles FOR/WHILE

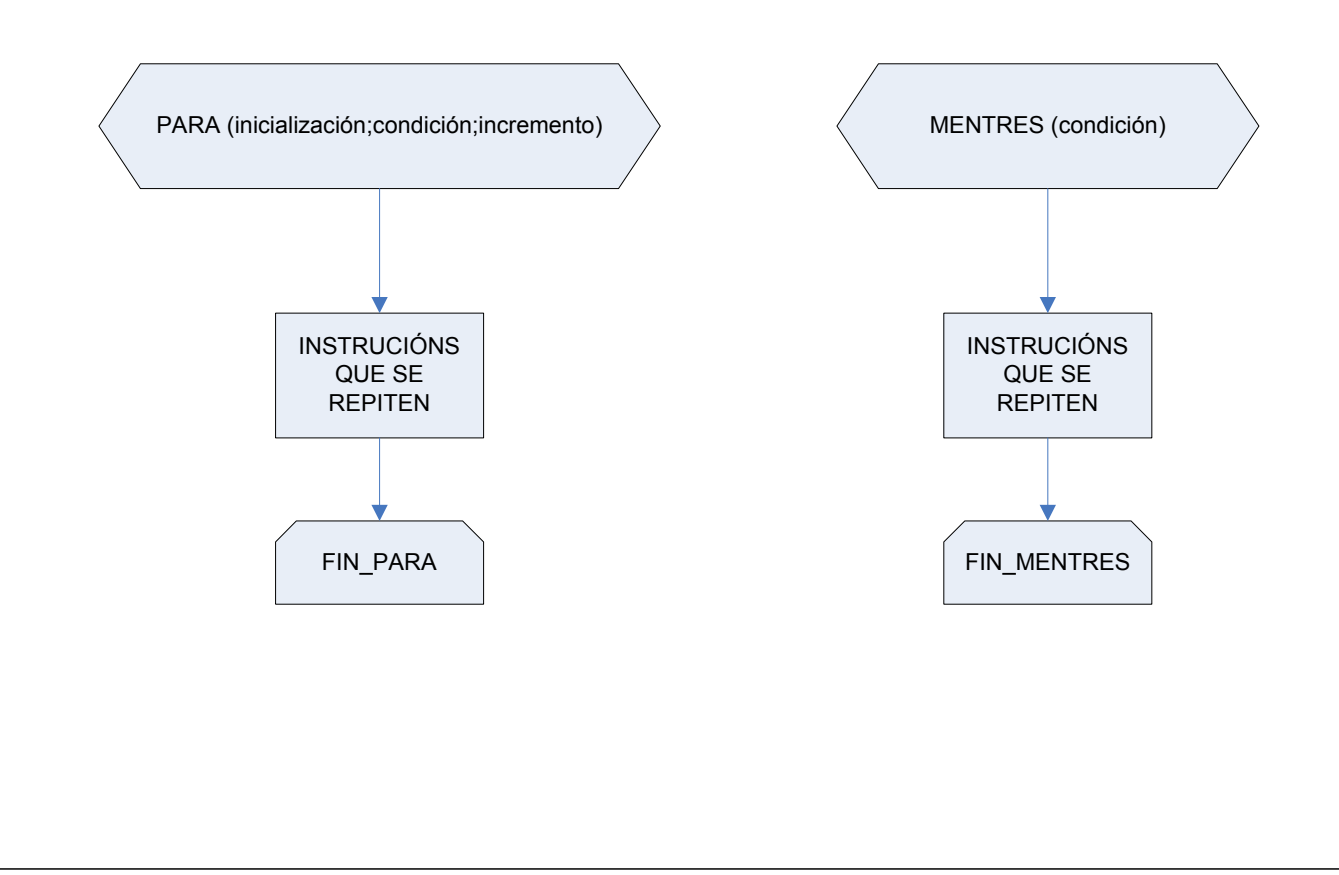

### PRÁCTICA 4 – Control iluminación por pulsos

•**Descrición**: Programa que vaia incrementando o nivel de luz do LED un 10% en cada pulsación da entrada. Deberá indicar na pantalla o nivel no que se atopa. •**Funcións de referencia**: As mesmas ca nos exemplos anteriores.

•**Esquema eléctrico**:

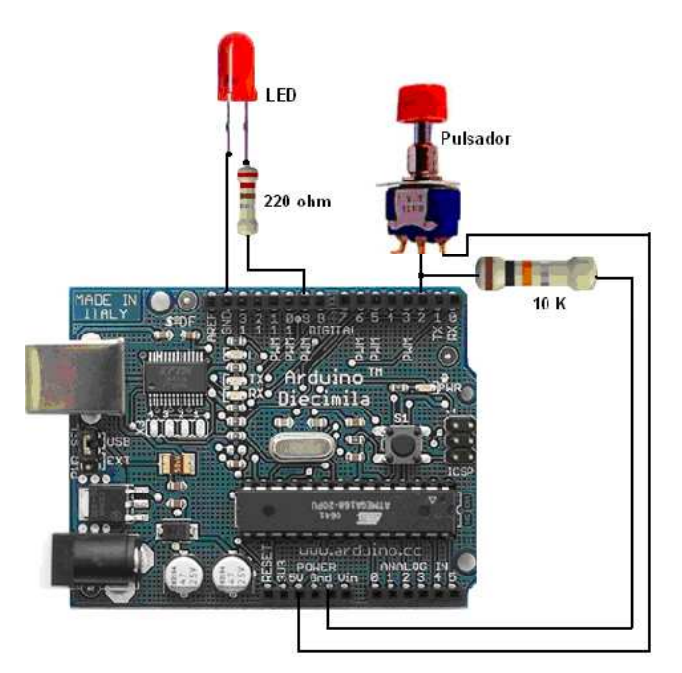

## PRÁCTICA 5 – CONTROL LED RGB

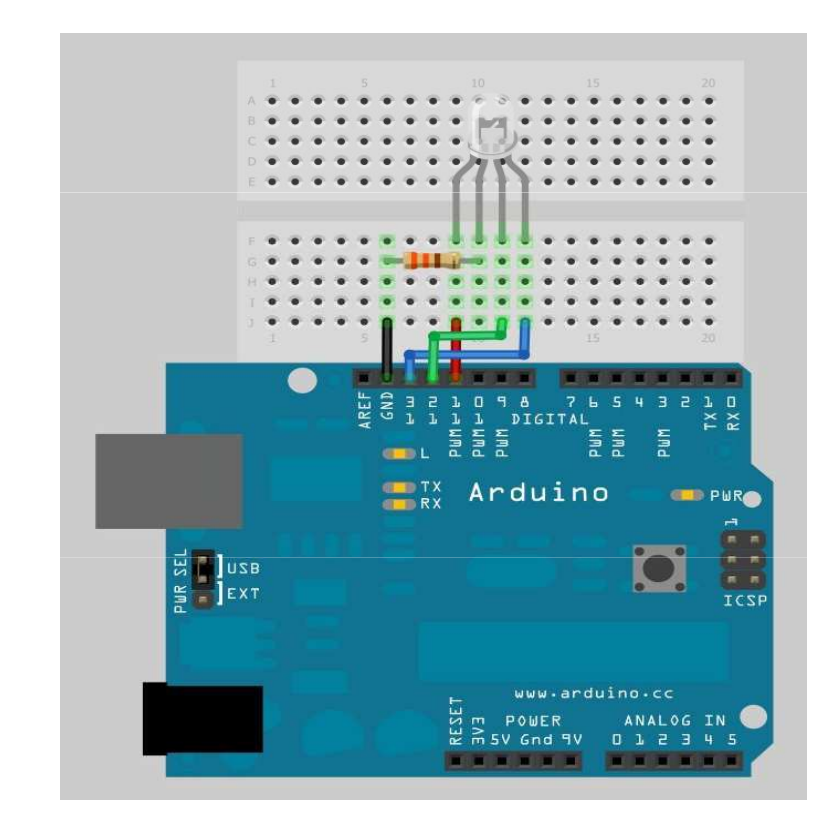

-Proponse facer un programa simple que percorra 8 posibles combinacións de cores

#### -Ampliación: Empregando saídas analóxicas, obter máis combinancións de cores.

\*Problema habitual: Dado que os 3 díodos do LED RGB non soen ter a mesma caída de tensión, recoméndase conectar unha resistencia por díodo

13

## PRÁCTICA 6 – Xerar tonos

**Descrición**: Xerar un tren de impulsos coa frecuencia de cada unha das notas.

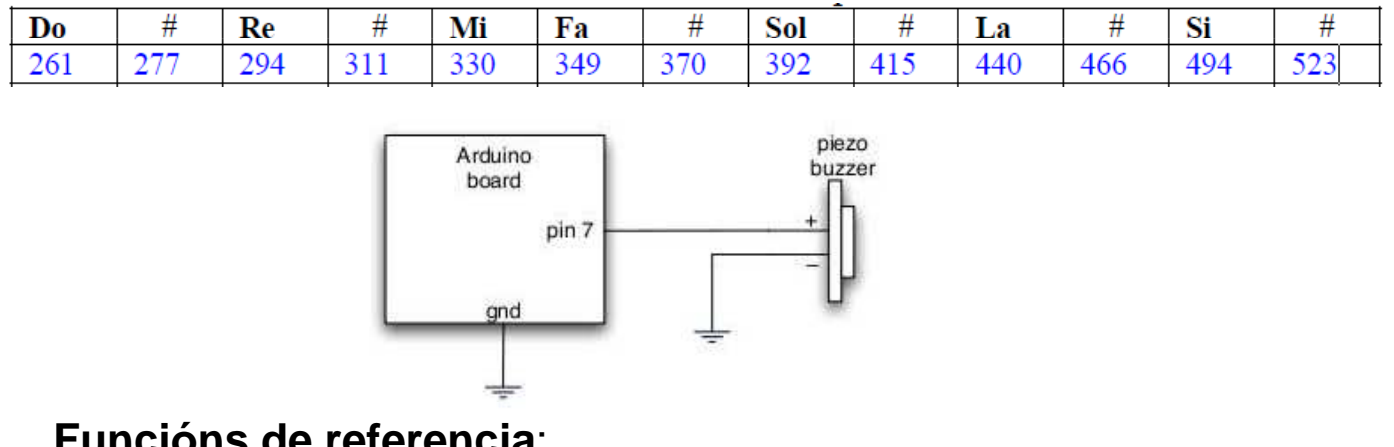

#### **Funcións de referencia**:

- tone(pin, frequency)
- tone(pin, frequency, duration)
- noTone(pin)

// Xeran un sinal cadrado cun 50% de ciclo de traballo.

### PRÁCTICA 7– Climatizador automático

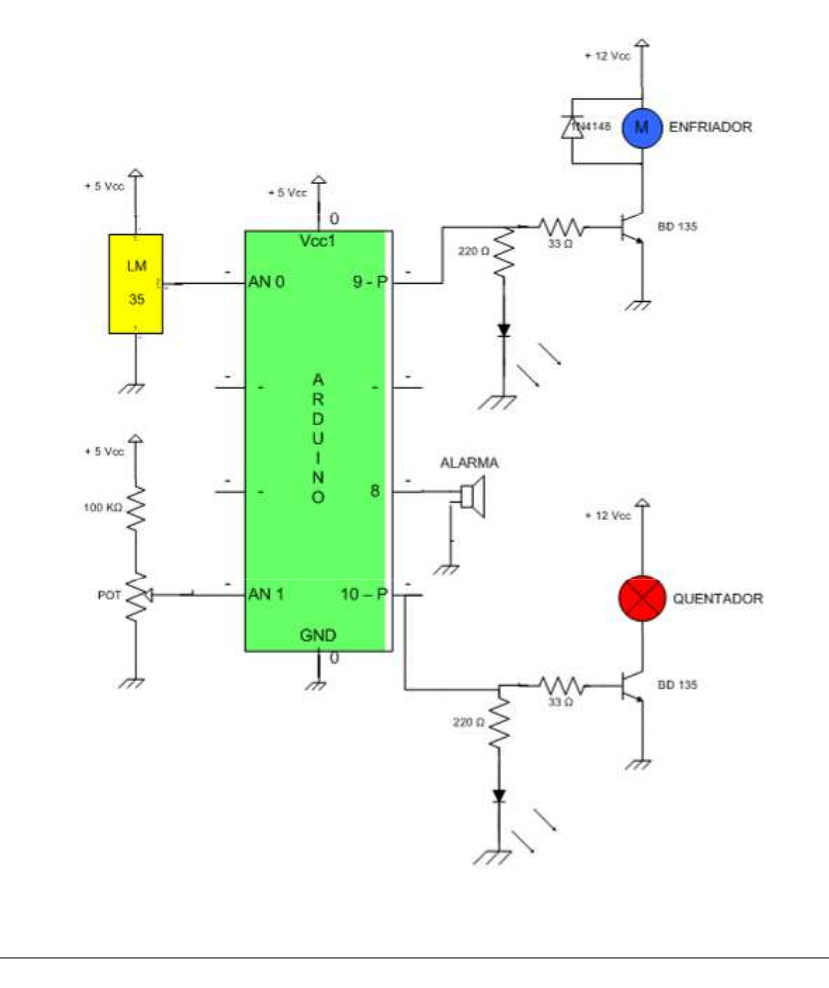

- Proponse como proxecto integrador un control de temperatura da maqueta dun "invernadoiro". Para iso farase un control analóxico dun quentador e dun refrixerador.

- Véxase unha posible solución no documento solucionario.